# **O ENSINO DAS ÁREAS DAS FIGURAS PLANAS COM A UTILIZAÇÃO DO SOFTWARE KIG**

Wagner de Sousa Santos.e-mail: wagsousa16@gmail.com Rosineide de Sousa Jucá.UEPA.e-mail: rosejuca@yahoo.com.br

# **Resumo**

Este trabalho apresenta os resultados de um experimento didático envolvendo o ensino de área de figuras planas. O objetivo deste trabalho era verificar o desempenho dos alunos quanto à compreensão das formulas da área das figuras planas utilizando o software KIG. A escolha pelo software KIG se deu por ser um software livre, que possui uma área de trabalho de fácil acesso para manuseio do usuário. Como metodologia de pesquisa, utilizamos os princípios da Engenharia Didática. A escolha por esta metodologia é por que a mesma é eficaz para a aplicação de uma seqüência de ensino. A seqüência de ensino foi aplicada em uma turma do 6º ano (5ª série), de uma escola pública da cidade de Belém do Pará. Os resultados mostraram que os alunos conseguiram descobrir as fórmulas para calcular a área das principais figuras planas, e que o uso do software KIG favoreceu a aplicação de nossa sequência, estimulando o interesse dos alunos durante as atividades.

**Palavras Chave**: Educação Matemática, software KIG, área das figuras planas.

# **1.Introdução**

A importância para os alunos na compreensão das áreas de figuras planas, pode ser justificada no fato de esta, facilitar a visualização do contexto em que vivem. Como exemplo, temos o cálculo da área de uma sala, no qual onde se deseja encontrar o número de lajotas para revesti-la.

Durante o estágio realizado na disciplina Prática de Ensino I que é componente da grade curricular do curso de Licenciatura em Matemática da Universidade do Estado do Pará (UEPA), observamos que o ensino de área das figuras planas, geralmente, é desenvolvido com o professor repassando as fórmulas para os alunos, sem trabalhar a contextualização e representação gráfica das mesmas. O conteúdo é apresentado a estes, seguido de exemplos e exercícios que são realizados de forma mecânica pelos estudantes, que apenas decoram as fórmulas, sem compreendê-las.

Este tipo de ensino centrado na memorização dos conteúdos matemáticos, não leva em consideração a construção do conhecimento. Chiumo (1998) atenta para o fato de que, se o conceito de área for repassado através de fórmulas, os professores deixarão de explorar as concepções espontâneas, que os alunos trazem antes de conhecer o conceito em questão, e nem estariam utilizando a ferramenta de aprendizagem adequada para atingir o objeto da aprendizagem.

Acreditamos que é essencial para o ensino de área de figuras planas, que o professor procure alternativas metodológicas que melhorem a aprendizagem dos alunos, para que os mesmos consigam estabelecer relações entre as fórmulas e as representações gráficas das figuras planas, levando em consideração seus elementos base, como por exemplo, o quadrado e seus lados, ou o trapézio e suas bases e altura.

Diante do exposto, o objetivo deste trabalho era verificar se os alunos conseguiriam chegar às formulas da área das figuras planas utilizando o software KIG.

Tínhamos o interesse de responder a seguinte questão de pesquisa: será que utilizando o software KIG, os alunos conseguem deduzir às fórmulas das principais figuras planas?

Como metodologia de pesquisa, optamos pela Engenharia Didática, por ser a metodologia adequada para o desenvolvimento de sequências de ensino.

Utilizamos como base para nosso estudo os seguintes trabalhoss realizados sobre o ensino de área das figuras planas, quais sejam: Facco (2003), Chiumo (1998), Fisher (2011);os princípios da Engenharia Didática apresentados por Pais(2002) e colocados em prática no trabalho de Sá (2000), além de uma breve análise de alguns livros didáticos de Matemática utilizados pela turma.

## **2. Estudos sobre o ensino de área de figuras planas**

Apresentamos alguns estudos sobre área das figuras planas que foram revisados em com o intuito de conhecer as dificuldades dos alunos sobre área das figuras planas e as propostas de metodologia que já haviam sido desenvolvidas.

O estudo de Facco (2003) apresenta os fenômenos que interferem no ensinoaprendizagem do conteúdo de área no Ensino fundamental, junto a professores do 5º ao 9º ano (4ª à 8ª série) e alunos do 6º ano (5ª série). E também apresentou uma proposta de ensino do conceito de área e uma reflexão sobre a aprendizagem desse conteúdo, por meio de uma sequência didática, envolvendo a composição e decomposição de figuras plana com e sem o auxílio do jogo Tangram e do ladrilhamento.

A autora constatou um grande entusiasmo por parte dos alunos ao trabalharem com uma metodologia de trabalho diferente do cotidiano de sala de aula. A autora verificou que os alunos passaram de uma apreensão perceptiva para a apreensão operatória, durante as atividades, conseguindo utilizar a técnica de composição e decomposição de figuras.

Outro estudo foi o de Chiumo (1998), que teve o objetivo de elaborar uma sequência didática para o ensino-aprendizagem do conceito de área. A autora fez um levantamento inicial por meio de um questionário com professores do Ensino Fundamental sobre a abordagem propostas por estes para o ensino de área.

Por meio de um pré-teste, Chiumo (1998) buscou estudar como os alunos do Ensino Fundamental estavam com relação ao conteúdo de área e perímetro de figuras planas, constatando que, a maioria tinha visto o conceito apenas pelo uso da fórmula, sem fazer a menor alusão. A autora buscou analisar os métodos de resolução das questões do pré-teste aplicado, constatando que os alunos não conseguiram utilizar outras técnicas de resolução, como o ladrilhamento ou a composição e decomposição das figuras planas.

Em seu estudo, Chiumo (1998) faz uma análise da Proposta Curricular, dos organizadores de áreas e de alguns livros didáticos, realizando levantamentos dos obstáculos didáticos sobre o conceito de áreas e perímetro. Neste trabalho, a autora também fez uma pesquisa sobre as concepções dos professores a respeito desse conceito e seu processo ensinoaprendizagem.

 A autora verificou em um questionário, a priori, que os professores analisados não buscam desenvolver nos alunos uma percepção do conceito de área que permita relacionar o conceito de área com suas representações numéricas. Chiumo (1998) em seu estudo, conclui que um processo de ensino e aprendizagem que não leva em consideração o jogo de quadros (numérico e geométrico), bem como os processos que facilitam a aquisição do conceito de área, pode causar um obstáculo que intervém no processo de conhecimento dos alunos.

Fisher (2011), em seu estudo, propôs uma metodologia de ensino diferenciada para o ensino de área e perímetro, tendo como pressuposto um aluno articulador de idéias e conhecimentos, capacitado a realizar uma aprendizagem significativa. A pesquisa foi realizada em uma turma do 7º ano (6ª série) de uma escola municipal.

Como fundamentação metodológica, a autora utilizou a Engenharia Didática. Como materiais didáticos, Fisher (2011) utilizou materiais concretos, para a construção da idéia de área e perímetro, e o software Geogebra para validação das propriedades das medidas de área encontradas durante as atividades. Como referencial teórico, a autora busca o trabalho de Morelatti e Souza (2006), que realizaram um diagnóstico das dificuldades de aprendizagens em Geometria dos futuros professores das séries iniciais.

Inicialmente Fisher (2011) buscou fazer uma reflexão acerca do processo ensino e aprendizagem de matemática, com ênfase nos modos de ver e conceber a Geometria e seu ensino. A autora buscou estrutura em seu plano de trabalho com base em estratégias alternativas de ensino, utilizando como ferramentas de auxílio materiais concretos e o software Geogebra.

A autora dividiu as atividades em duas fases: na primeira Fisher (2011) utilizou materiais concretos como o Tangram, para auxiliar na introdução da idéias das fórmulas para calcular a área das figuras planas principais. Na segunda fase da sequência os alunos trabalharam com o software Geogebra para a construção das figuras planas, e verificação de sua área.

Fisher (2011) verificou que os alunos durante as aulas demonstraram um grande interesse, e que principalmente, conseguiram visualizar a importância que a matemática tem na vida das pessoas. Com base nas observações das produções dos alunos durante as atividades, a autora conclui que a busca de estratégias inovadoras e alternativas feita em seu trabalho contribuiu para beneficiar na construção do conhecimento e facilitar o ensino de área de figuras planas.

# **3. Metodologia de Pesquisa**

Como metodologia de pesquisa utilizou-se a engenharia didática, que segundo Pais (2002), possibilita a sistematização metodológica para a realização prática da pesquisa, levando em consideração as relações de dependência entre a teoria e a prática. Para o autor este é um dos argumentos que valoriza sua escolha na condução de investigações do fenômeno didático, pois sem uma articulação entre a pesquisa e ação pedagógica, cada uma destas dimensões tem seu significado reduzido.

A sequência de atividades desenvolvida foi aplicada a 31 alunos de uma turma do 6º ano (5ª série) de uma escola da rede estadual, localizada na cidade de Belém do Pará.

# **4. A sequência de atividades**

# *Atividade 1: descobrir a área do quadrado*

O objetivo dessa atividade era descobrir uma relação entre a área do quadrado e os seus lados.

Solicitamos primeiramente que os alunos desenhassem na tela do computador os quadrados com áreas diferentes, sendo que para isso os alunos utilizaram as ferramentas do software na seguinte ordem:

#### Configurações

**Francia en Exercis exibir existed exibir malha:** através deste recurso os alunos puderam visualizar a malha quadriculada para construírem os quadrados.

segmento através de dois pontos: serviu para representar os lados dos quadrados.

Ao construir os quadrados no computador, os alunos chegaram na seguinte tela.

**Figura 1: Quadrados construídos no computador pelos alunos por meio do software KIG**

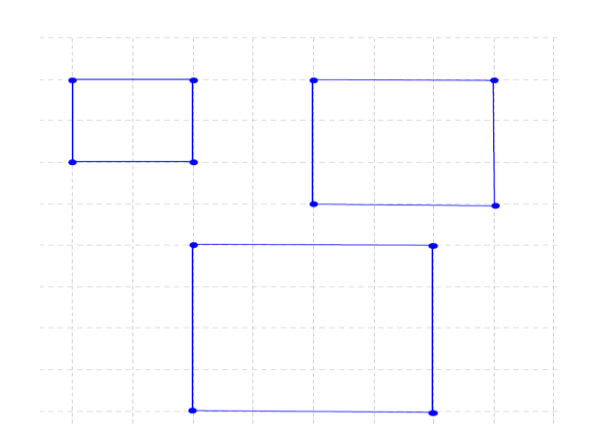

*Fonte: Quadrados construídos pelos alunos no software KIG*

Após construírem os quadrados no computador, os alunos contaram quantos quadradinhos tinha em cada lado da figura e quantos cabiam dentro do quadrado, fazendo anotações na folha de atividade que receberam:

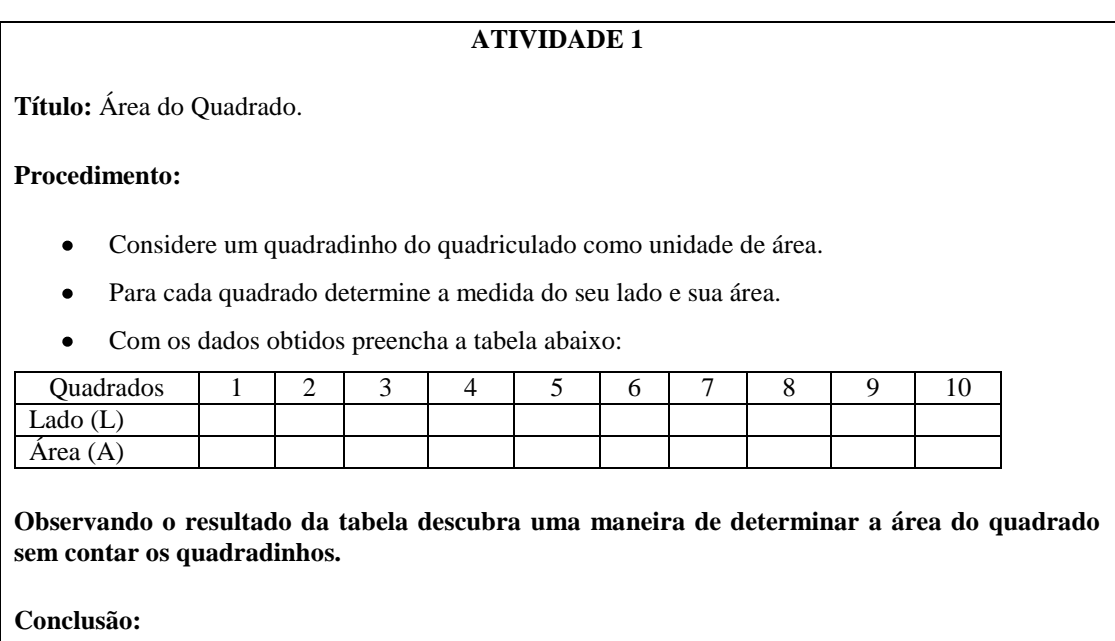

Após os alunos terem preenchido o quadro, solicitamos que os mesmos observassem a relação entre a medida dos lados e a medida da área encontrada para cada quadrado e

escrevessem uma regra para que pudéssemos calcular a área do quadrado sem ter que contar os quadradinhos. Após a discussão dos grupos, os mesmo apresentaram suas conclusões.

**Figura 2: Conclusão de um Grupo**

| Quadrados  |   |  |        | o |        |  |  |
|------------|---|--|--------|---|--------|--|--|
| Lado $(L)$ |   |  |        |   |        |  |  |
| Área (A)   | ι |  | a<br>5 |   | 49c481 |  |  |

Observando o resultado da tabela descubra uma maneira de determinar a área do quadrado sem contar os quadradinhos.

Conclusão:

Maltiplicade of <u>da aurolioda</u>

## *Fonte: Protocolo dos alunos*

Observamos nesta atividade que alunos no início tiveram dificuldade de perceber que o quadrado tem dois lados iguais para construírem a figura. No início os alunos tiveram problemas para manusear o programa, já que estes afirmaram, não terem sido levados para o laboratório em nenhum momento para utilizarem os computadores.

 Os alunos no início não conseguiam entender que a área do quadrado era representada pelo número de quadradinhos. Os mesmos tiveram dificuldade de contar o número de quadradinhos das figuras maiores. Ao tentar formular a idéia da regra para calcular a área do quadrado, estes afirmaram que "deveria-se somar os 4 lados", Percebemos que os alunos confundiram a área do quadrado com o perímetro.

 Alguns alunos demoraram um pouco para realizar as conclusões da atividade, levando um tempo considerável para concluir que a área do quadrado é calculada pelo produto dos lados. Isso já era esperado, uma vez que a proposta que apresentamos era diferente das aulas tradicionais, nas quais os alunos não são levados a raciocinar sobre os resultados.

Após os alunos terem anotado suas observações, foi realizada a formalização da área do quadrado.

# *Atividade 2: descobrir a área do retângulo*

 Ainda no terceiro encontro, realizamos esta atividade com o objetivo de descobrir uma relação entre a área do retângulo com seu comprimento e largura.

Solicitamos primeiramente que os alunos desenhassem na tela do computador os retângulos com áreas diferentes, sendo que para isso os alunos utilizaram as ferramentas do software na seguinte ordem:

#### Configurações

menu configurações/ exibir eixos / exibir malha: através deste recurso os alunos  $\exists$ -Imnrimir puderam visualizar a malha quadriculada para construírem os retângulos.

segmento através de dois pontos: serviu para representar os lados dos retângulos.

Ao construir os retângulos no computador, os alunos chegaram na seguinte tela.

**Figura 3: Retângulos construídos no computador pelos alunos por meio do software KIG**

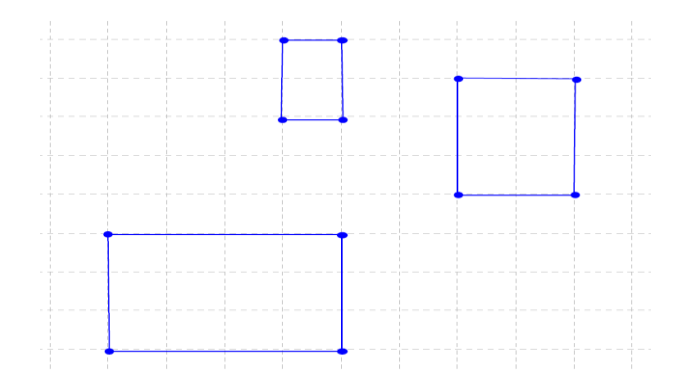

*Fonte: Retângulos construídos pelos alunos no software KIG*

Após construírem os retângulos no computador, os alunos contaram quantos quadradinhos tinha em cada lado da figura e quantos cabiam dentro do retângulo, fazendo anotações na folha de atividade que receberam:

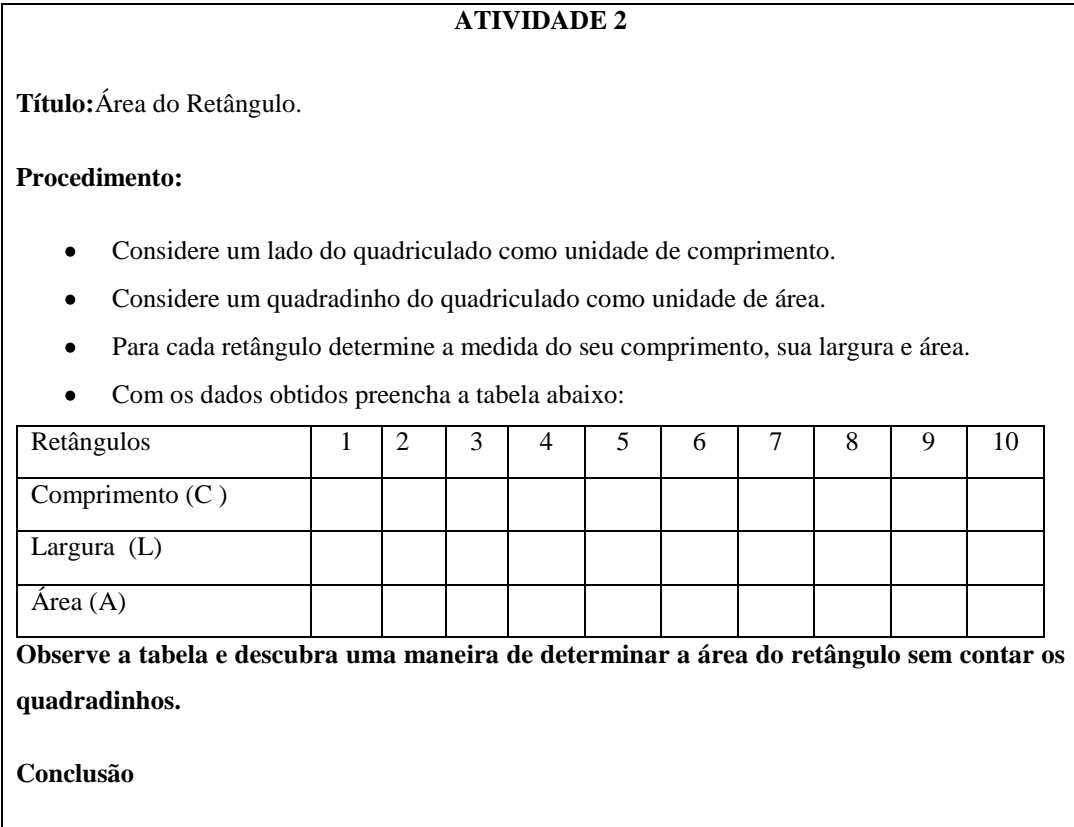

Após os alunos terem preenchido o quadro, solicitamos que os mesmos observassem a relação entre a medida da largura e do comprimento com a medida da área encontrada para cada retângulo e escrevessem uma regra para que pudéssemos calcular a área do retângulo sem ter que contar os quadradinhos. Após a discussão dos grupos, os mesmo apresentaram suas conclusões.

# **Figura 4: Conclusão de um Grupo**

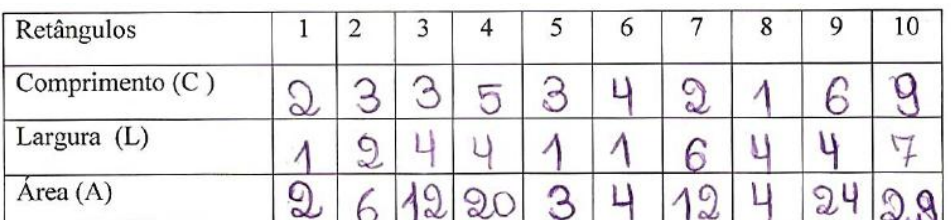

Observe a tabela e descubra uma maneira de determinar a área do retângulo sem contar os quadradinhos.

```
conclusão Multplicando o camprimento pelo laegura.
```
*Fonte: Protocolo dos alunos*

Observamos que os alunos tiveram dificuldade no início da atividade para diferenciar os lados da figura, e atribuir os nomes aos lados (comprimento/largura). Assim como na atividade anterior, os alunos tiveram dificuldade de contar o número de quadradinhos dos retângulos maiores.

Muitos alunos confundiram o retângulo com o quadrado, devido a estes terem quatro lados, afirmando que, o cálculo da área era o "mesmo". Alguns alunos demoraram um pouco para realizar as conclusões da atividade, levando um certo tempo para concluir que a área do retângulo é obtida através do produto do comprimento pela largura. Ao realizar a conclusão os alunos demonstraram dificuldade em expor suas idéias por escrito.

Após os alunos terem anotado suas observações, foi realizada a formalização da área do retângulo.

# *Atividade 3: descobrir a área do paralelogramo*

O objetivo dessa atividade era descobrir uma relação entre a área do paralelogramo com sua base e altura.

Solicitamos primeiramente que os alunos desenhassem na tela do computador os paralelogramos com áreas diferentes, sendo que para isso os alunos utilizaram as ferramentas do software na seguinte ordem:

## Configurações

**1 menu configurações/ exibir eixos / exibir malha: através deste recurso os** alunos puderam visualizar a malha quadriculada para construírem os paralelogramos.

segmento através de dois pontos: serviu para representar os lados dos paralelogramos.

Ao construir os paralelogramos no computador, os alunos chegaram na seguinte tela.

**Figura 5: Paralelogramos construídos no computador por meio do software KIG**

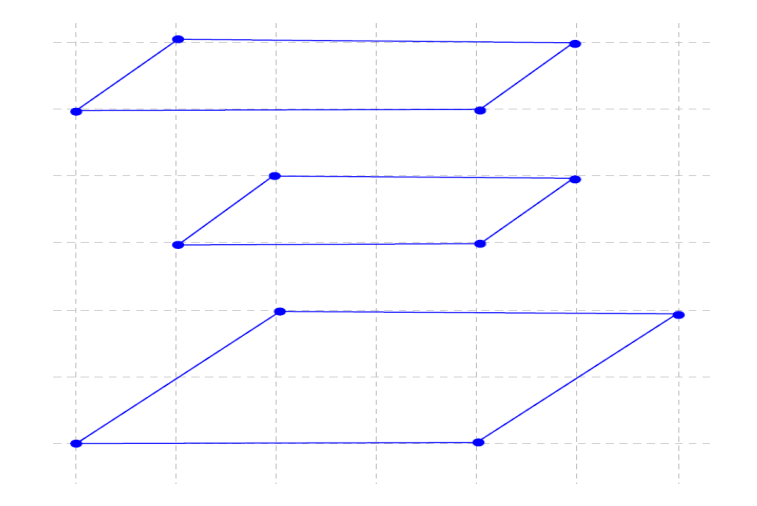

*Fonte: Paralelogramos construídos pelos alunos no software KIG*

Após construírem os paralelogramos no computador, os alunos contaram quantos quadradinhos tinha em cada lado da figura e quantos cabiam dentro do paralelogramo, fazendo anotações na folha de atividade que receberam:

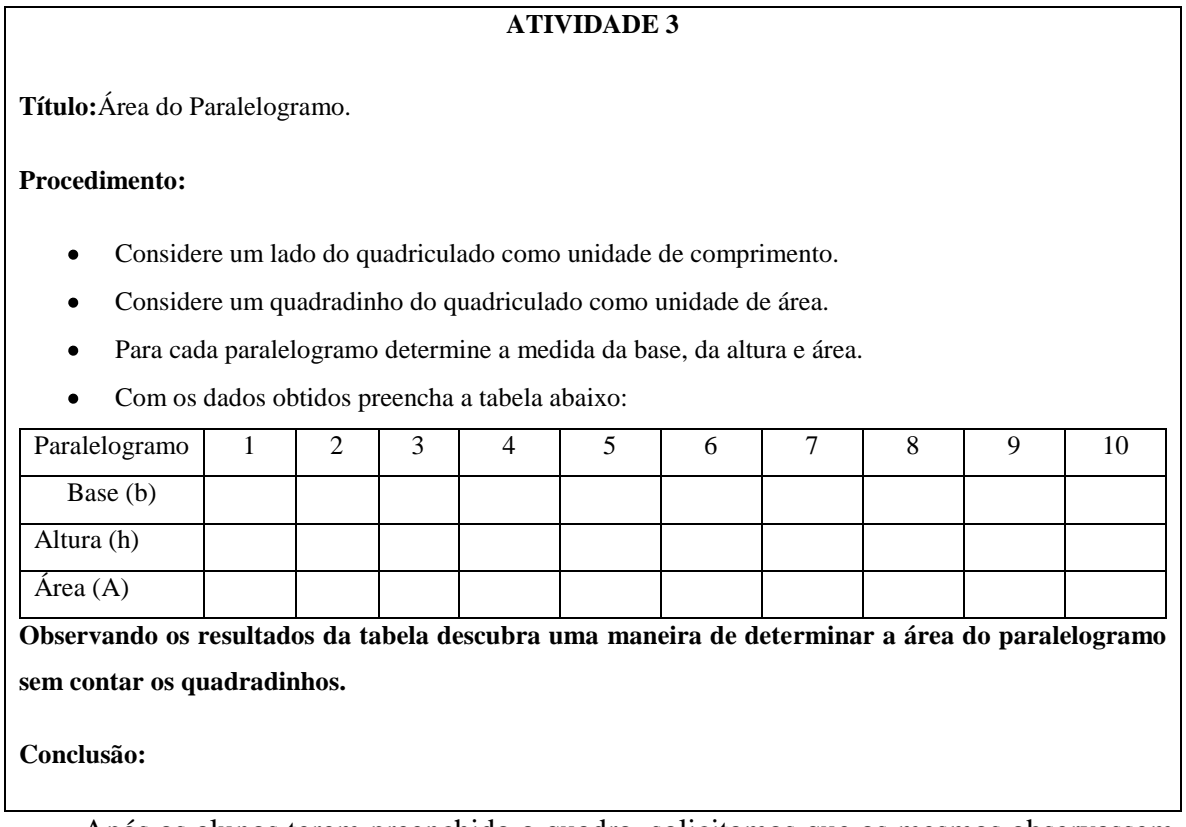

Após os alunos terem preenchido o quadro, solicitamos que os mesmos observassem a relação entre a medida da base e da altura com a medida da área encontrada para cada

paralelogramo e escrevessem uma regra para que pudéssemos calcular a área do paralelogramo sem ter que contar os quadradinhos. Após a discussão dos grupos, os mesmo apresentaram suas conclusões.

| Paralelogramo |    |  |       |    | o | 8  |  |
|---------------|----|--|-------|----|---|----|--|
| Base (b)      | వి |  |       | ັ  |   |    |  |
| Altura (h)    |    |  |       | пJ |   |    |  |
| Area (A)      | Q  |  | Total |    |   | ÆФ |  |

**Figura 6: Conclusão de um Grupo** 

Observando os resultados da tabela descubra uma maneira de determinar a área do paralelogramo sem contar os quadradinhos. Conclusão:

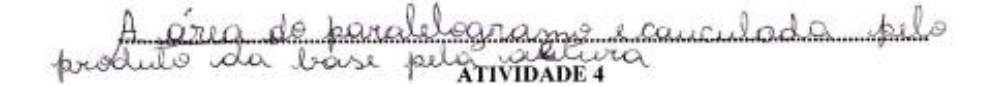

#### *Fonte: Protocolo dos alunos*

Os alunos tiveram dificuldade para entender que nesta figura, alguns quadradinhos seriam divididos. Muitos alunos ao serem questionados sobre as conclusões erraram o nome da figura, confundindo por alguma razão com o paralelepípedo, sendo corrigidos posteriormente.

 Percebemos por meio das conclusões que os alunos conseguiram melhorar a sua redação na hora de chegar à fórmula da área da figura. Muitos alunos confundiram a figura com o retângulo.

Após os alunos terem anotado suas observações foi realizada a formalização da área do paralelogramo.

### *Atividade 4: descobrir a área do triângulo*

Após trabalhar a fórmula da área do paralelogramo, no mesmo dia partimos para a atividade com o objetivo de descobrir uma relação entre a área do triângulo e sua base e altura.

Solicitamos primeiramente que os alunos desenhassem na tela do computador os triângulos com áreas diferentes, sendo que para isso os alunos utilizaram as ferramentas do software na seguinte ordem

Configurações

menu configurações/ exibir eixos / exibir malha: através deste recurso os alunos puderam visualizar a malha quadriculada para construírem os triângulos.

segmento através de dois pontos: serviu para representar os lados dos triângulos.

Ao construir os triângulos no computador, os alunos chegaram na seguinte tela.

# **Figura 7: Triângulos construídos no computador pelos alunos por meio do software KIG**

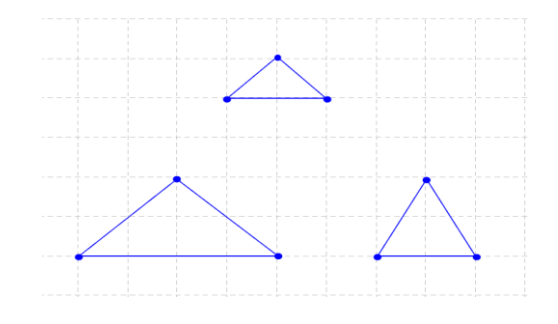

*Fonte: Triângulos construídos pelos alunos no software KIG*

Após construírem os triângulos no computador, os alunos contaram quantos quadradinhos tinha em cada lado da figura e quantos cabiam dentro do triângulo, fazendo anotações na folha de atividade que receberam:

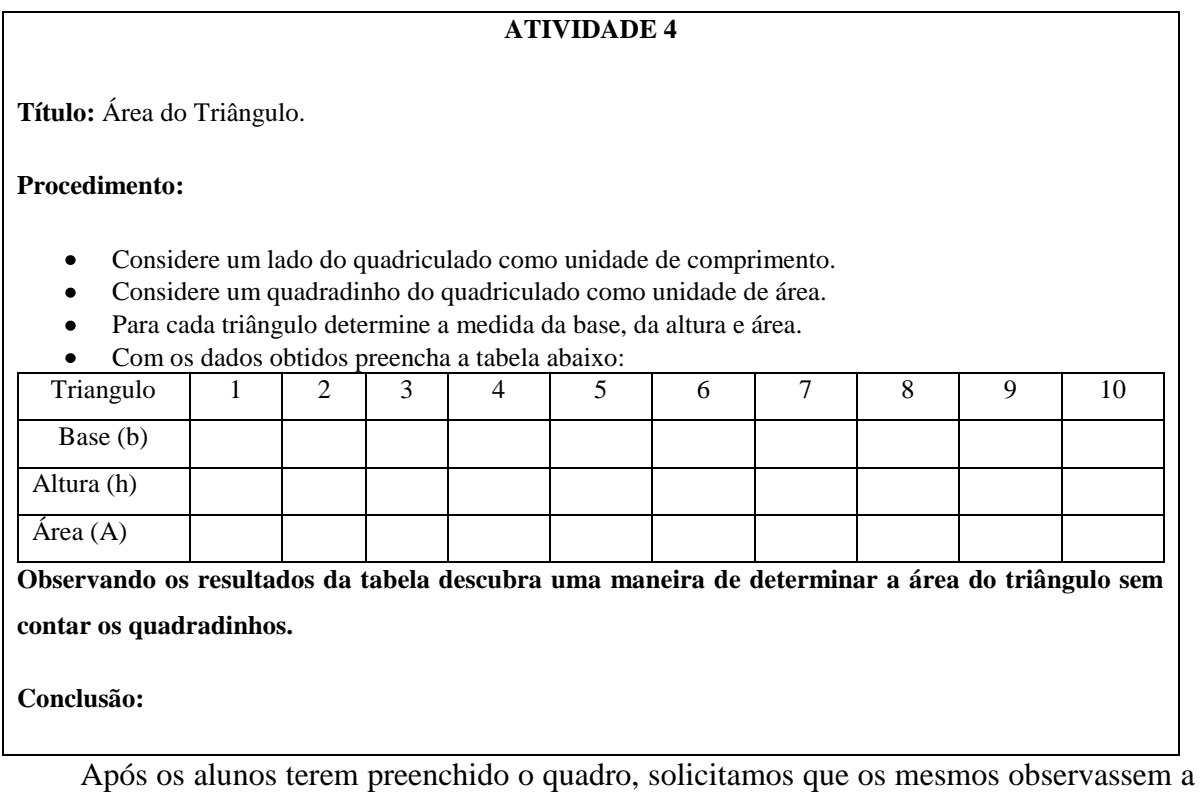

relação entre a medida da base e da altura com a medida da área encontrada para cada

Revista WEB-MAT. Belém, vol. 1, n. 1, p. 31-50| Janeiro-Julho 2014

triângulo e escrevessem uma regra para que pudéssemos calcular a área do triângulo sem ter que contar os quadradinhos. Após a discussão dos grupos, os mesmo apresentaram suas conclusões.

# **Figura 8: Conclusão de um Grupo**

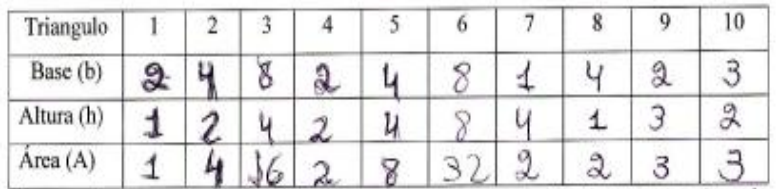

Observando os resultados da tabela descubra uma maneira de determinar a área do

triângulo sem contar os quadradinhos.

conclusão:<br>A frec de triangulo é canculador pelo produ-<br>to da base pela caltura dividindo o reveillawho per 2.

## *Fonte: Protocolo dos alunos*.

Os alunos tiveram dificuldade para entender que nesta figura, alguns quadradinhos seriam divididos. Informamos para os alunos que para chegar na unidade de área, deveriam somar as partes do quadradinhos divididos, até formarem um quadradinho completo. Alguns alunos, ao serem questionados sobre a fórmula do cálculo da área do triângulo, disseram que para isso " deveria-se somar os lados da figura."

 Ao analisar as dificuldades dos alunos em escreverem suas conclusões sobre as atividades, aconselhamos estes para procurarem melhorar suas respostas e organizar melhor suas idéias sobre a fórmula da área da figura. Os alunos tiveram uma dificuldade maior nesta figura, pois diferente das outras, esta possui apenas três lados, diferente das outras que possuíam 4. Percebemos por meio das conclusões que os alunos conseguiram melhorar a sua redação na hora de chegar à fórmula da área da figura.

Após os alunos terem anotado suas observações, foi realizada a formalização da área do triângulo.

# *Atividade 5 descobrir a área do losango*

 O objetivo dessa atividade era descobrir uma relação entre a área do losango e as suas diagonais.

Solicitamos primeiramente que os alunos desenhassem na tela do computador os losangos com áreas diferentes, sendo que para isso os alunos utilizaram as ferramentas do software na seguinte ordem:

Configurações

menu configurações/ exibir eixos / exibir malha: através deste recurso os alunos puderam visualizar a malha quadriculada para construírem os losangos.

segmento através de dois pontos: serviu para representar os lados dos losangos.

Ao construir os losangos no computador, os alunos chegaram na seguinte tela.

**Figura 9: Losangos construídos no computador pelos alunos por meio do software KIG**

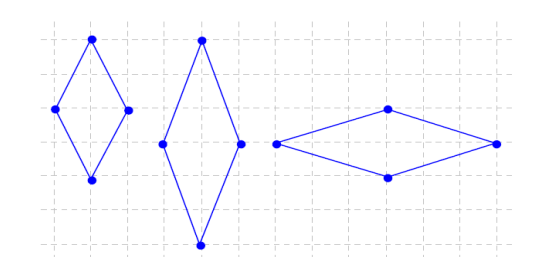

*Fonte: Losangos construídos pelos alunos no software KIG*

Após construírem os losangos no computador, os alunos contaram quantos quadradinhos tinha em cada lado da figura e quantos cabiam dentro do losango, fazendo anotações na folha de atividade que receberam:

# **ATIVIDADE 5**

**Título:**Área do Losango.

# **Procedimento:**

- Considere um lado do quadriculado como unidade de comprimento.  $\epsilon$
- Considere um quadradinho do quadriculado como unidade de área.
- Para cada losango determine a medida da base, da altura e área.
- Com os dados obtidos preencha a tabela abaixo:

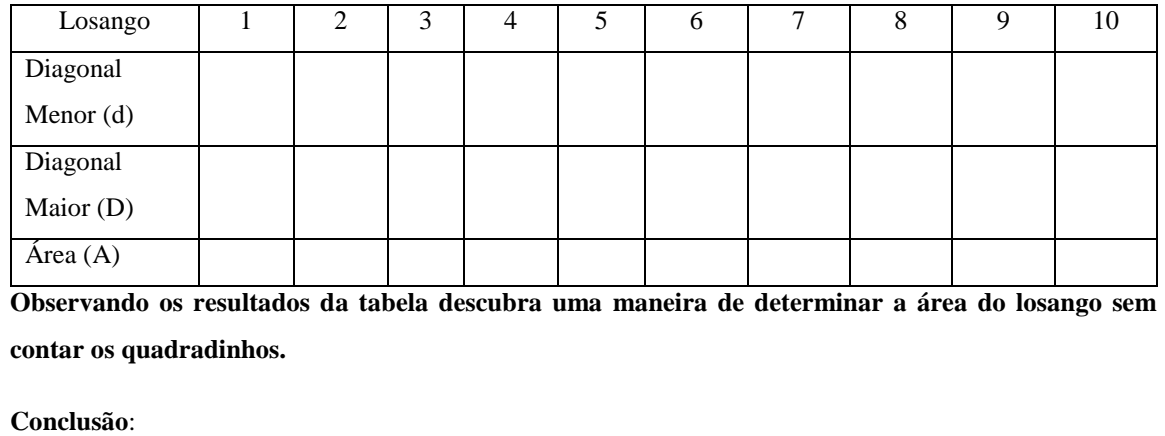

Após os alunos terem preenchido o quadro, solicitamos que os mesmos observassem a relação entre a medida da diagonal maior e diagonal menor com a medida da área encontrada para cada losango e escrevessem uma regra para que pudéssemos calcular a área do losango sem ter que contar os quadradinhos. Após a discussão dos grupos, os mesmo apresentaram suas conclusões.

### **Figura 10: Conclusão de um Grupo**

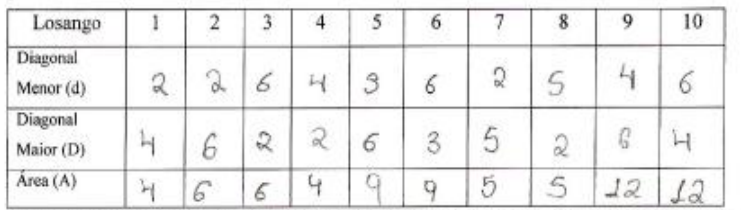

Observando os resultados da tabela descubra uma maneira de determinar a área do losango sem contar os quadradinhos.

condusso: Para calcular a área do locango. Derre-se

*Fonte: Protocolo dos alunos*.

Assim como na atividade anterior, os alunos tiveram dificuldade para entender que nesta figura, alguns quadradinhos seriam divididos. .Percebemos por meio das conclusões que os alunos conseguiram melhorar a sua redação na hora de chegar à fórmula da área da figura.

Após os alunos terem anotado suas observações foi realizada a formalização da área do losango.

# *Atividade 6: descobrir a área do trapézio*

 Após a aplicação da atividade para descobrir a área do losango, aplicamos no mesmo dia a atividade para descobrir a área do trapézio com o objetivo de estabelecer uma relação entre a área do trapézio com as suas bases maior, menor e a altura.

Configurações

menu configurações/ exibir eixos / exibir malha: através deste recurso os alunos  $\exists$ -Imprimir puderam visualizar a malha quadriculada para construírem os trapézios.

segmento através de dois pontos: serviu para representar os lados dos trapézios.

Ao construir os trapézios no computador, os alunos chegaram na seguinte tela.

# **Figura 11: Trapézios construídos no computador por meio do software KIG**

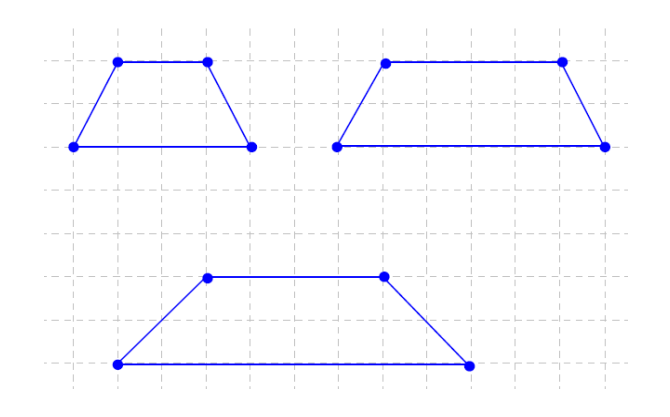

*Fonte: Trapézios construídos pelos alunos no software KIG*

Após construírem os trapézios no computador, os alunos contaram quantos quadradinhos tinha em cada lado da figura e quantos cabiam dentro do trapézio, fazendo anotações na folha de atividade que receberam.

# **ATIVIDADE 6**

**Título:**Área do Trapézio.

## **Procedimento:**

- Considere um lado do quadriculado como unidade de comprimento.
- Considere um quadradinho do quadriculado como unidade de área.
- Para cada trapézio determine a medida da base, da altura e área.
- Com os dados obtidos preencha a tabela abaixo:

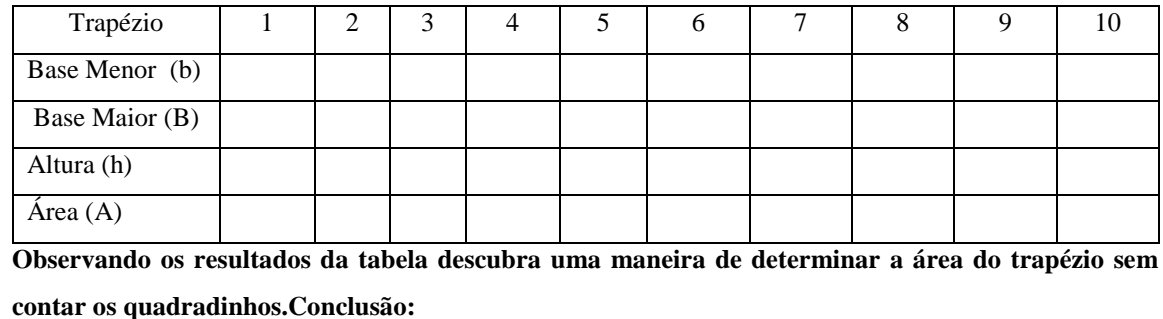

Após os alunos terem preenchido o quadro, solicitamos que os mesmos observassem a relação entre a medida da base maior, base menor e altura com a medida da área encontrada para cada trapézio e escrevessem uma regra para que pudéssemos calcular a área do trapézio sem ter que contar os quadradinhos. Após a discussão dos grupos, os mesmo apresentaram suas conclusões.

# **Figura 12: Conclusão de um Grupo**

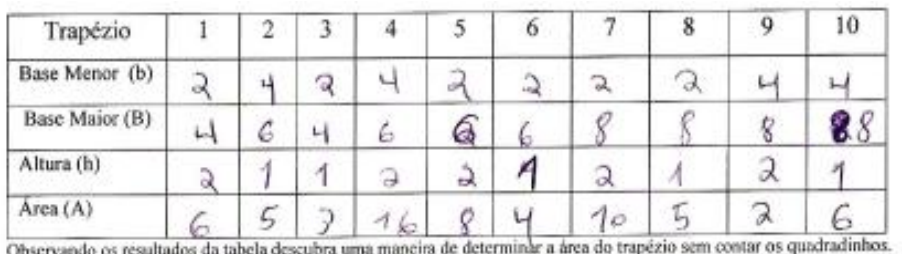

conclusão: Para cadallor a area do trapizio deve - se somon à tous Base araion com à moment Multador Ros

# *Fonte: Protocolo dos alunos*.

 Alguns alunos devido ao número maior de operações envolvidas no cálculo da área, disseram que se deveria "multiplicar os lados" ou então "somar os lados", sendo corrigidos posteriormente.

Os alunos tiveram dificuldade para entender que nesta figura, alguns quadradinhos seriam divididos. Percebemos por meio das conclusões que os alunos conseguiram melhorar a sua redação na hora de chegar à fórmula da área da figura.

Após os alunos terem anotado suas observações foi realizada a formalização da área do trapézio.

# **Considerações Finais**

O objetivo deste trabalho era verificar se os alunos conseguiriam chegar às formulas da área das figuras planas utilizando o software KIG. A partir deste objetivo tentamos responder a seguinte questão: será que com a utilização do software KIG, os alunos conseguem deduzir à fórmula das principais figuras planas?

Ao aplicar o teste diagnóstico, percebemos que os alunos não tinham conhecimento sobre o cálculo das áreas de figuras planas, sendo que todos os alunos demonstraram não ter habilidade nem de reconhecer as figuras estudadas.

A utilização da informática no ensino é interessante, pois verificamos que durante as aulas, os alunos demonstraram bastante entusiasmo, devido às atividades que estavam sendo realizadas serem diferentes do cotidiano vivido na escola. Facco (2003) percebeu em sua sequência de atividades, o entusiasmo de seus alunos ao trabalharem com atividades que envolviam técnicas e materiais diferentes.

Acreditamos que durante as aulas no laboratório, os alunos encontraram um ambiente diversificado e estimulador facilitando para a aplicação de nossa sequência de atividades, pois percebemos que estes demonstraram um interesse maior por estarem trabalhando com uma ferramenta pouco presente em seus cotidianos na escola, no caso os computadores.

## **Referências**

CHIUMMO, A. *Conceito de áreas de figuras planas: capacitação de professores do ensino fundamental*.1998. 181f. Dissertação (Mestrado em Educação matemática) – Pontifícia Universidade Católica de São Paulo, 1998.

DANTE, L.R. *Tudo é Matemática*, 6º ano (5ª série) . São Paulo: Atual, 2007. 302p

FACCO, S. R. Conceito de Área- *Uma proposta para o ensino de área*. 2003. 185f. Dissertação (Mestrado em Educação Matemática) – Pontifícia Universidade Católica de São Paulo, 2003.

FISHER, D.S.O. *A riqueza da Geometria: conceitos de área e perímetro*. 2011. 82f. Monografia ( Especialização em Matemática, Mídias e Didáticas) - Universidade Federal do Rio Grande do Sul, Rio Grande do Sul, 2011.

IEZZI, G.; DOLCE,O. & MACHADO, A. *Matemática: Realidade*. 6ª ed. São Paulo: Atual, 2009. 292p.

PAIS,L.C. Didática da Matemática – Uma análise da influência francesa.Coleção Tendências da Educação Matemática. 2ª ed . Belo Horizonte: Autêntica, 2002.

SÁ,P.F. *Atividades para o ensino de Matemática no Ensino Fundamental*. Belém EDUEPA, 2009.100p.

> **Recebido em: 26/11/2013 Aceito para publicação em: 20/12/2013**